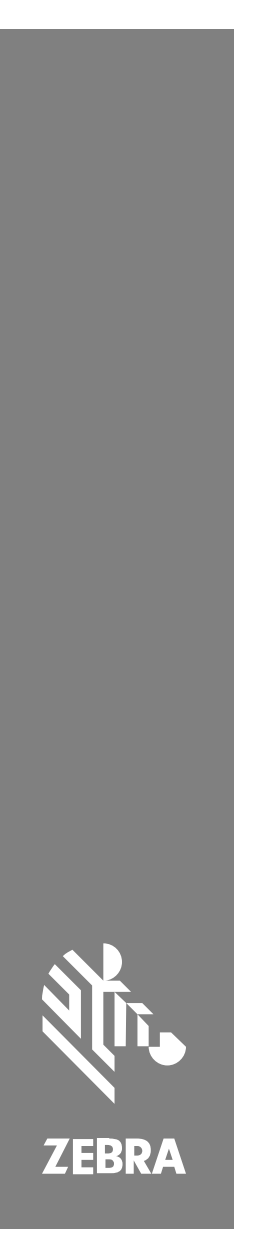

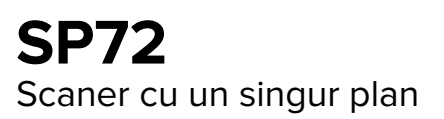

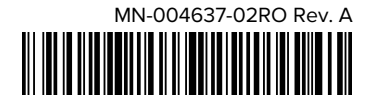

#### Copyright

ZEBRA și capul de zebră stilizat sunt mărci comerciale ale Zebra Technologies Corp., înregistrate în multe jurisdicții din întreaga lume. Toate celelalte mărci comerciale aparțin proprietarilor lor. © 2023 Zebra Technologies Corp. și/sau afiliații săi. Toate drepturile rezervate.

Informaţiile din acest document se pot modifica fără notificare prealabilă. Software-ul descris în acest document este furnizat în conditiile unui acord de licentă sau al unui acord de confidentialitate. Software-ul poate fi utilizat sau copiat numai în conformitate cu termenii prezentelor acorduri.

Pentru informații suplimentare privind declarațiile legale și de proprietate, accesați:

SOFTWARE: [zebra.com/linkoslegal.](http://www.zebra.com/linkoslegal)

COPYRIGHTURI: [zebra.com/copyright.](http://www.zebra.com/copyright)

GARANŢIE: [zebra.com/warranty.](http://www.zebra.com/warranty)

ACORD DE LICENŢĂ CU UTILIZATORUL FINAL: [zebra.com/eula.](http://www.zebra.com/eula)

#### **Termeni de utilizare**

#### **Declaraţie de proprietate**

Acest CD conține informații proprietate a companiei Zebra Technologies Corporation și ale filialelor sale ("Zebra Technologies"). Sunt oferite numai pentru informarea și utilizarea de către părți ce pun în funcțiune și întrețin echipamentul descris aici. Astfel de informații de proprietate nu pot fi utilizate, reproduse sau divulgate către alte părți pentru orice alt scop fără permisiunea expresă, scrisă, a companiei Zebra Technologies.

#### **Îmbunătăţirea produselor**

Îmbunătătirea continuă a produselor este o politică a companiei Zebra Technologies. Toate specificaţiile şi liniile de proiectare pot fi modificate fără notificare prealabilă.

#### **Răspundere**

Zebra Technologies ia măsuri pentru a se asigura că specificaţiile tehnice publicate şi manualele sunt corecte. Cu toate acestea, pot apărea erori. Zebra Technologies îşi rezervă dreptul de a corecta aceste erori şi respinge orice răspundere ce poate rezulta din această actiune.

#### **Limitarea răspunderii**

În niciun caz, Zebra Technologies sau oricine altcineva implicat în procesul de creatie, producție sau livrare a produsului aferent (inclusiv componentele hardware și software) nu va fi răspunzător pentru vreo daună (inclusiv, dar fără limitare, daune subsecvente, inclusiv pierderea de profit din afacere, întreruperea afacerii sau pierderea informatiilor de afaceri) ce rezultă din utilizarea sau imposibilitatea de utilizare a unui astfel de produs, chiar dacă Zebra Technologies a fost avertizată de posibilitatea unor astfel de daune. Anumite jurisdicţii nu permit excluderea sau limitarea daunelor subsecvente sau succesive; prin urmare, este posibil ca limitarea sau excluderea menţionată mai sus să nu vi se aplice.

# <span id="page-2-0"></span>**Informații despre service**

Dacă aveți o problemă cu echipamentul dvs., contactați serviciul Asistență tehnică globală Zebra pentru regiunea dvs. Informațiile de contact sunt disponibile la adresa: [zebra.com/support](https://www.zebra.com/support).

Când contactați serviciul de asistență, vă rugăm să aveți la dispoziție următoarele informații:

- Numărul de serie al unității
- Numărul de model sau numărul de produs
- Tipul de software și numărul versiunii

Zebra răspunde la solicitări prin e-mail, telefon sau fax în intervalele de timp stabilite în contractele de asistență.

Dacă problema nu poate fi remediată de serviciul Asistență tehnică Zebra, returnați echipamentul pentru service – veți primi indicații specifice în acest sens. Zebra nu este responsabilă de nicio daună produsă în timpul transportului dacă nu se utilizează containerul de expediere aprobat. Expedierea unităților în condiții inadecvate poate duce la anularea garanției.

Dacă ați achiziționat produsul comercial Zebra de la un partener de business Zebra, contactați partenerul respectiv de business pentru asistență.

# **Noțiuni introductive**

Scanerul SP72 cu un singur plan oferă scanare intuitivă în regim "mâini libere". Scanerul citește toate simbologiile și interfețele standard din comerțul cu amănuntul și le transmite către toate dispozitivele de tip POS (Point of Sale).

SP72 este disponibil în două variante cu forme unice:

- SP72-V (vertical) pentru aplicații pe blat.
- SP72-V (orizontal) pentru aplicații în blat.

SP72 oferă și două niveluri pentru a se adapta la cerințe specifice privind caracteristicile și bugetul:

- Scanerul SP7208 de nivel premium combină performanța optimă și caracteristicile avansate, precum camera color opțională, pentru a susține aplicațiile bazate pe viziune.
- Scanerul SP7201 de nivel de bază oferă performanța lui SP7208 dar la un preț mai mic, incluzând numai caracteristicile esențiale, care sunt necesare pentru multe dintre aplicațiile curente.

#### **Tabelul 1** Diferențele dintre SP7208 și SP7201

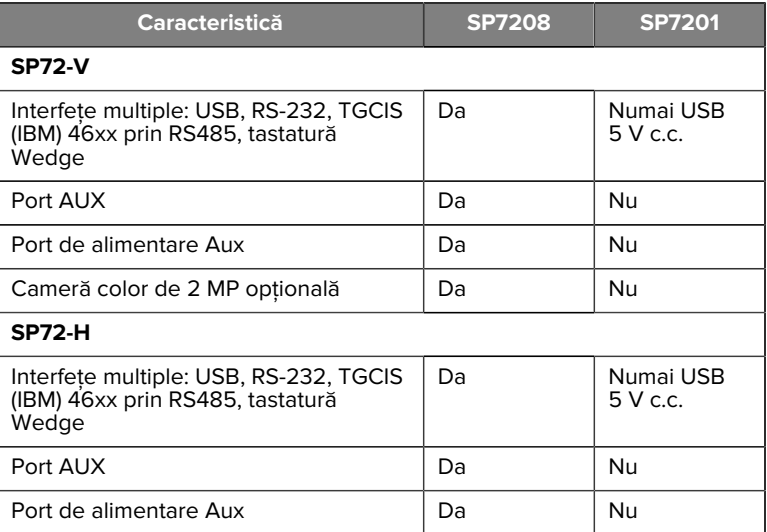

#### **Despachetarea scanerului**

Scoateți scanerul din ambalaj și inspectați-l dacă este deteriorat. Pachetul conține următoarele obiecte:

- Scanerul.
- Ghidul de referință rapidă privind scanerul SP72 (p/n MN-004637-xx).

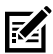

**NOTĂ:** În funcție de configurația achiziționată, cutia poate conține și o combinație de cabluri (cablu pentru camera color, cablu Checkpoint EAS, cablu USB) și accesoriile de montare, cum ar fi suportul încastrat.

Dacă vreun obiect lipsește sau este deteriorat, sunați la Centrul de asistență Zebra Technologies. Consultați Informații despre service pentru a afla informațiile de contact. PĂSTRAȚI AMBALAJUL. Acesta este recipientul de transport aprobat, care trebuie utilizat dacă este necesar să returnați echipamentul pentru reparații.

# **Porturi**

SP72 include următoarele porturi:

- Portul gazdă (toate modelele) Un conector cu 10 pini, de tip RJ45, care acceptă diferite cabluri de interfețe gazdă.
- Portul EAS (numai modelele EAS) Un conector cu 10 pini, de tip RJ45, care acceptă diferite sisteme Electronic Article Surveillance (EAS - Supraveghere electronică a articolelor) (cum ar fi Checkpoint sau Sensormatic).
- Portul AUX (numai modelele SP7208) Un conector de tip USB, seria A, care acceptă un scaner auxiliar de mână, precum DS2208.
- Portul de alimentare AUX (numai modelele SP7208) 12 V c.c.
- Portul pentru camera color (numai modelele cu o cameră color)
- Portul pentru difuzorul extern (numai modelele SP72-H)

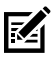

**NOTĂ:** Pentru informații detaliate despre conectare, consultați capitolul aplicabil privind interfața gazdă.

## <span id="page-4-0"></span>**Componente**

Diagrame de etichetare a caracteristicilor principale pentru diferitele configurații de scanere.

#### **Figura 1** Scanerul SP7201-V

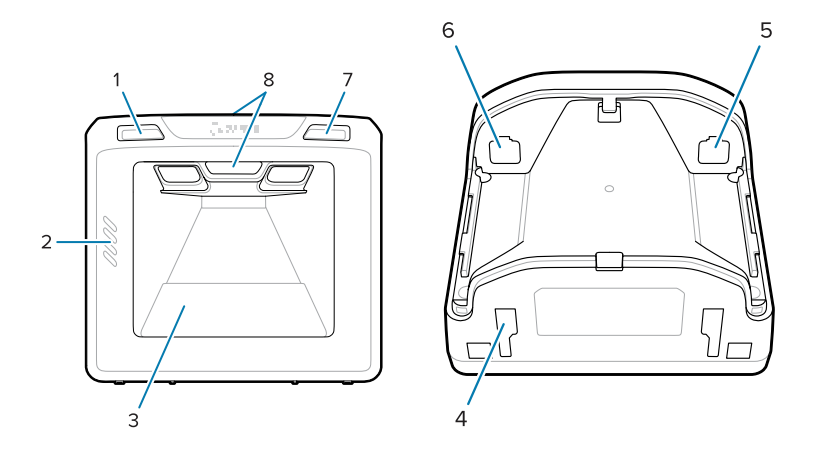

#### **Tabelul 2** Scanerul SP7201-V

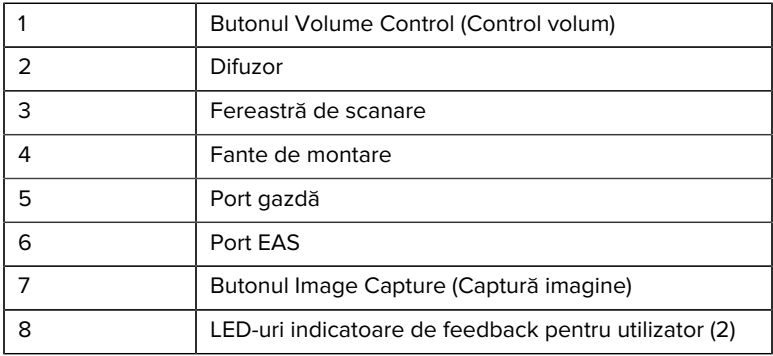

#### **Figura 2** Scanerul SP7208-V

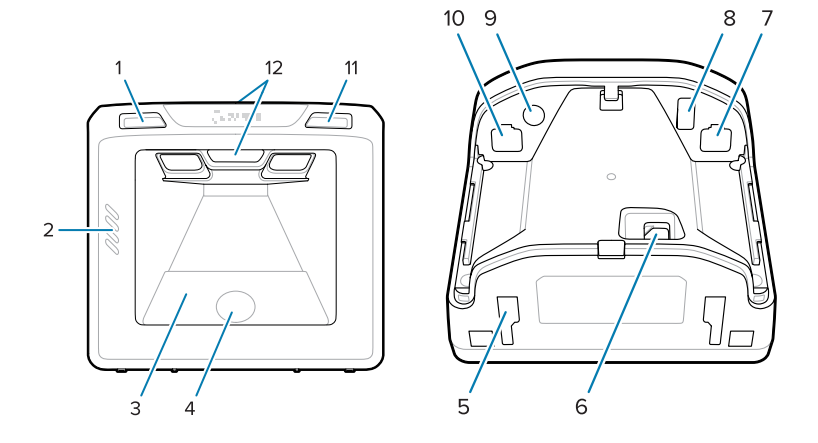

#### Tabelul 3 **Scanerul SP7208-V**

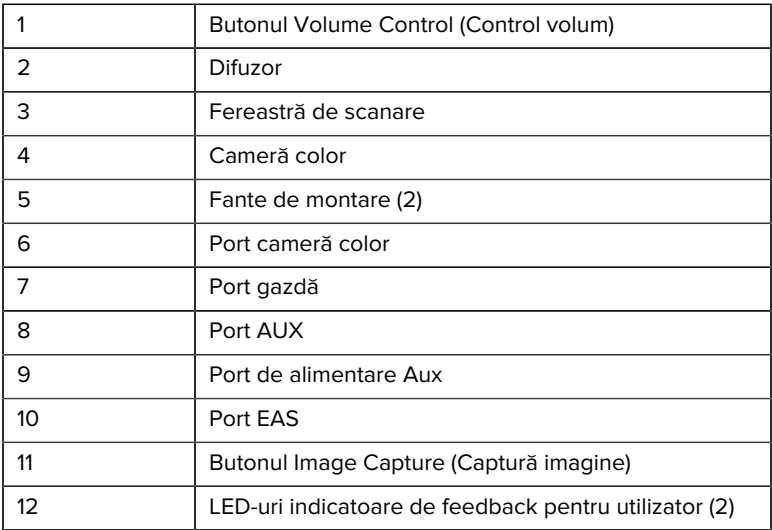

#### Figura 3 Scanerul SP7201-H

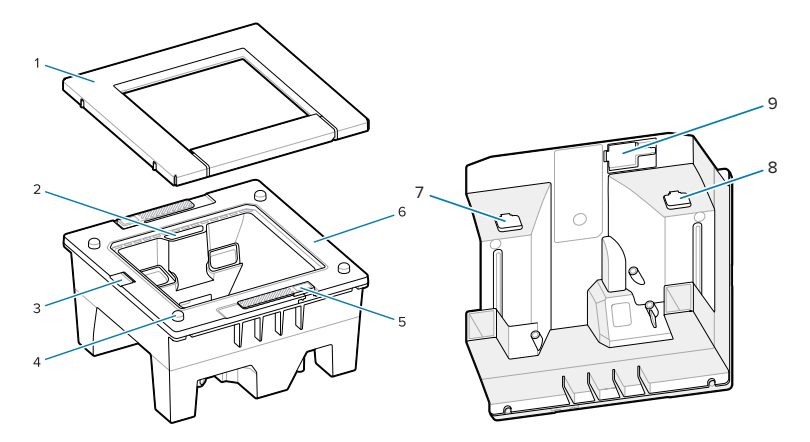

#### Tabelul 4 Scanerul SP7201-H

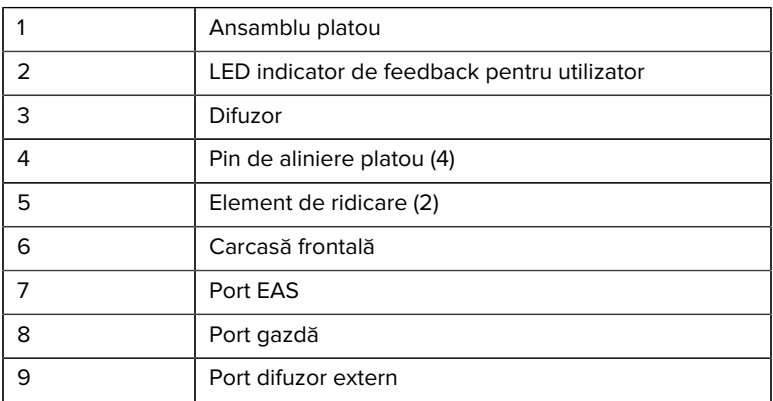

#### Figura 4 Scanerul SP7208-H

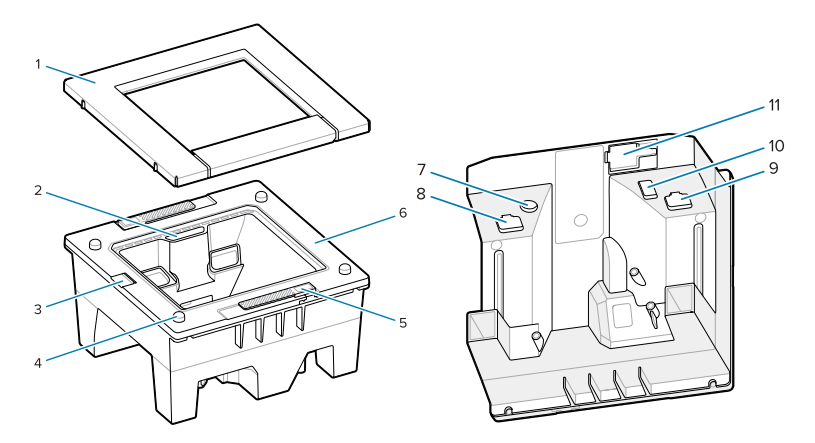

#### **Tabelul 5** Scanerul SP7208-H

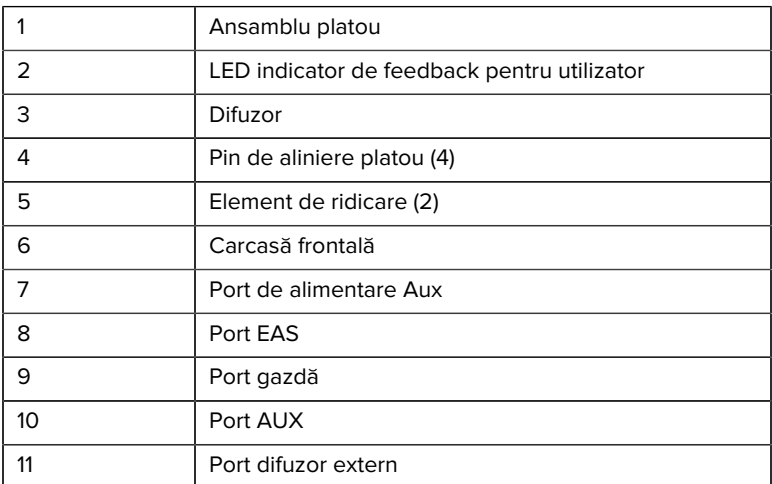

#### **Opțiuni de alimentare**

#### **SP7201 (Numai USB 5 V c.c.)**

Dispozitivul SP7201 este alimentat de la gazdă prin cablul gazdei USB și este gata de scanare când este conectat. Alimentarea prin USB se realizează prin Standard USB (5 V c.c.) sau USB BC1.2. Nu are comutator de pornire/oprire.

#### **SP7208 (Interfețe multiple)**

Dispozitivul SP7208 este alimentat de la gazdă prin cablul gazdei și este gata de scanare când este conectat. Alimentarea prin USB se realizează prin Standard USB (5 V c.c.), USB BC1.2 sau USB Power Plus.

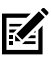

**NOTĂ:** Utilizarea opțiunilor scaner auxiliar și/sau cameră color acceptate pe SP7208

necesită mai mult de 500 mA. Acest lucru poate fi realizat printro sursă de alimentare externă de 12 V c.c., printr-un cablu USB PowerPlus de 12 V c.c. sau printr-un port USB de mare putere, cum ar fi unul compatibil cu USB BC1.2. În funcție de gazdă, este posibil ca unele porturi USB de mare putere compatibile cu BC1.2 să nu furnizeze totuși suficientă energie. În acest caz, este necesară o sursă externă de alimentare de 12 V c.c.

#### **Interfețe gazdă**

#### **SP7201 (Numai USB 5 V c.c.)**

SP7201 Acceptă numai o conexiune gazdă USB de 5 V c.c. Scanerul este setat implicit la tipul de interfață HID keyboard (Tastatură HID). Pentru a selecta alte tipuri de interfețe USB, scanați meniuri de coduri de bare de programare sau utilizați instrumentul de programare, bazat pe Windows, 123Scan. Pentru informații despre compatibilitatea cu tastaturi internationale, consultați Coduri de bare pentru coduri de tară pentru a programa tastatura să interfațeze cu o gazdă USB.

#### **SP7208 (Interfețe multiple)**

Scanerul SP7208 acceptă următoarele interfețe și se adaptează automat la gazda conectată.

• Conexiunea la gazda USB. Scanerul este setat implicit la tipul de interfață HID keyboard (Tastatură HID). Pentru a selecta alte tipuri

de interfețe USB, scanați meniuri de coduri de bare de programare sau utilizați instrumentul de programare, bazat pe Windows, 123Scan. Pentru informații despre compatibilitatea cu tastaturi internaționale, consultați [Coduri de bare pentru coduri de țară](#page-27-0) pentru a programa tastatura să interfațeze cu o gazdă USB.

- Conexiunea la gazda RS-232 de nivel TTL. Scanerul este setat implicit la tipul de interfață RS-232 standard. Pentru a modifica comunicarea între scaner și gazdă, scanați meniurile de coduri de bare sau utilizați instrumentul de programare, bazat pe Windows, 123Scan.
- Conexiunea la gazda IBM 468X/469X. Pentru configurarea acestei interfețe este necesară selectarea utilizatorului. Pentru a modifica comunicarea între scaner și terminalul IBM, scanați meniurile de coduri de bare sau utilizați instrumentul de programare, bazat pe Windows, 123Scan.
- Conexiunea la gazda de tip tastatură Wedge. Scanerul este setat implicit la tipul de interfață IBM AT Notebook. Gazda interpretează datele scanate ca apăsări de taste. Pentru informații despre compatibilitatea cu tastaturi internaționale, consultați [Coduri de bare](#page-27-0) [pentru coduri de țară](#page-27-0) pentru a programa tastatura să interfațeze cu o gazdă de tastatură Wedge.
- Comunicarea SSI între scaner și o gazdă serială, care permite gazdei să controleze scanerul.

#### **Removing the Back Cover**

Remove the back cover before connecting cables.

To remove the back cover, gently press on the area of the cover indicated by the arrow, slide the cover downward, and lift off.

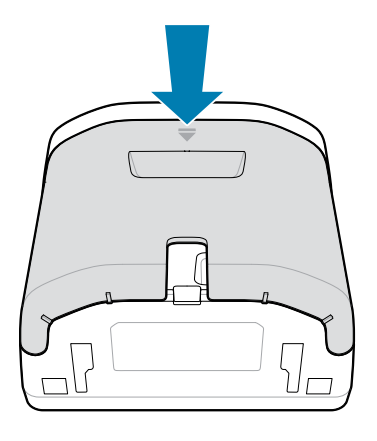

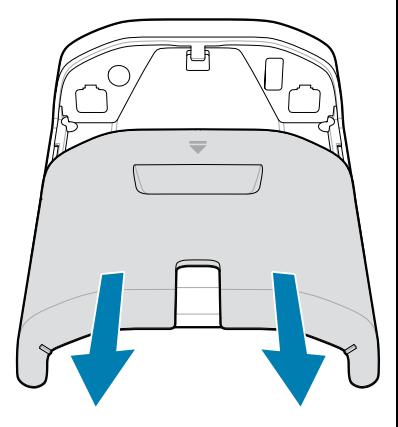

#### **Instalarea cablurilor**

Această secțiune descrie cum se conectează cablurile la SP7201 și SP7208.

#### **Conectarea cablurilor la SP7201**

Pentru a conecta cablurile la SP7201:

- **1.** Introduceți cablul gazdă în portul gazdă al SP7201.
- **2.** Pentru o conexiune EAS opțională, consultați Supravegherea electronică a articolelor (EAS) în Ghidul de referință al produsului

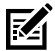

**NOTĂ:** Pentru instrucțiuni exacte de conectare la gazdă, consultați capitolul aplicabil privind interfața gazdă. Conectorii ilustrați sunt doar exemple și cablurile reale pot varia, însă pașii de conectare a scanerului sunt aceiași.

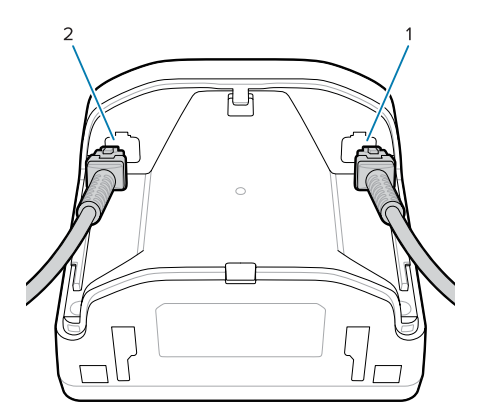

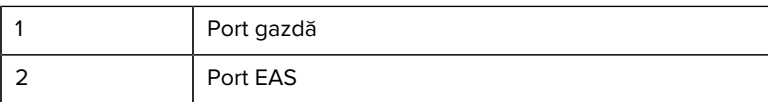

#### **Conectarea cablurilor la SP7208**

Pentru a conecta cablurile la SP7208:

- **1.** Introduceți cablul gazdă în portul gazdă al SP7208.
- **2.** În cazul în care conectați un scaner auxiliar, introduceți cablul scanerului auxiliar în portul auxiliar al SP72.
- **3.** Pentru o conexiune EAS opțională, consultați Supravegherea electronică a articolelor (EAS) în Ghidul de referință al produsului
- **4.** În cazul în care conectați o cameră color opțională, introduceți cablul camerei în portul camerei color al SP7208.
- **5.** În cazul în care conectați un scaner auxiliar sau o cameră color, conectați sursa de alimentare de 12 V la portul de alimentare.

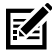

**NOTĂ:** În cazul în care conectați sursa de alimentare de 12 V, trebuie să o conectați ultima pentru a asigura funcționarea corectă a scanerului.

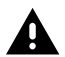

#### **AVERTISMENT:**

Conectorul USB-C al acestui dispozitiv nu este simetric din punct de vedere electric. Cablul inclus cu dispozitivul este proiectat să

se potrivească într-o singură orientare. Folosirea unui cablul USB-C neinclus poate duce la introducerea cablului într-o orientare electrică greșită, făcând camera color nefuncțională.

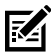

**NOTĂ:** Pentru instrucțiuni exacte de conectare la gazdă, consultați capitolul aplicabil privind interfața gazdă. Conectorii ilustrați sunt doar exemple și cablurile reale pot varia, însă pașii de conectare a scanerului sunt aceiași.

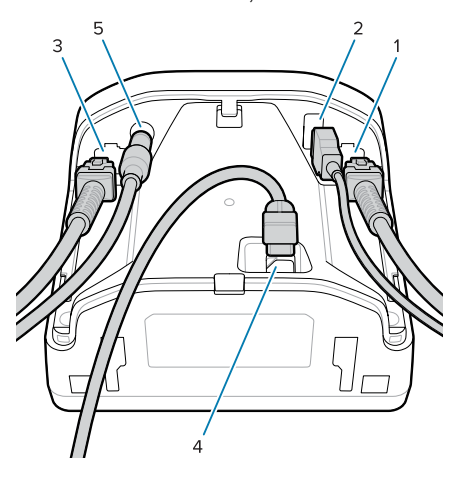

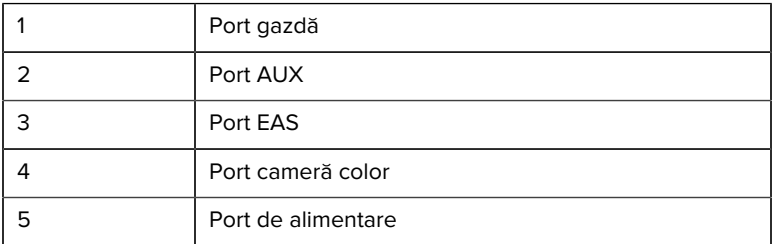

#### **Conectarea unui difuzor extern**

Oferă instrucțiuni pentru conectarea unui difuzor extern la SP72-H.

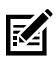

**NOTĂ:** Se aplică numai pentru SP72-H.

Introduceți un difuzor extern cu 2 fire (furnizat de client) în portul pentru difuzor extern SP72-H.

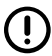

**IMPORTANT:** Difuzorul extern și cablul trebuie să respecte următoarele specificații:

- Trebuie să aibă un conector de tip micro-fit 3.0 cu 2 pini pe partea scanerului.
- Difuzorul trebuie să aibă 4 ohmi, 1 watt.
- Cablul trebuie să fie ecranat, cu calibrul 24, nu mai lung de 2 ft.

#### **Remontarea capacului din spate**

Capacul din spate al SP72 are trei canale pentru rutarea cablurilor care ies, pentru a nu obstrucționa poziționarea scanerului.

Pentru a monta la loc capacul din spate:

- **1.** Așezați capacul pe partea din spate a scanerului, trecând corect cablurile prin cel mai apropiat canal.
- **2.** Apăsați capacul și glisați-l în sus până când se fixează..

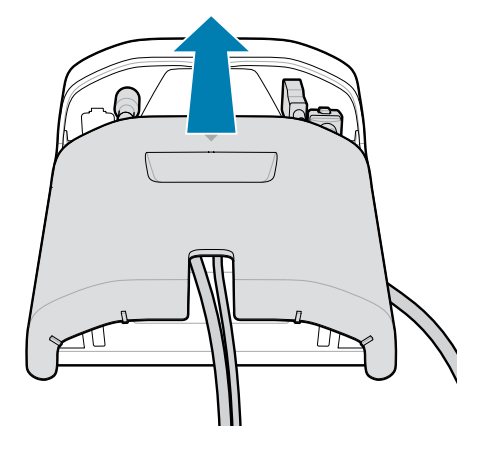

#### **Montarea accesoriilor**

SP72 este proiectat pentru a fi poziționat pe un blat, dar sunt disponibile kituri de montare opționale pentru a monta SP72 pe un blat sau pe un perete sau pentru a fi instalat într-un blat.

- Suport de blat pentru SP72-V (BRKT-TM0072-04, BRKT-TM1072-04)
- Suport cu platformă pentru SP72-V (BRKT-RM0072-04)
- Suport încastrat pentru SP72-H (BRKT-BM0072-00)

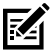

**NOTĂ:** Instalarea scanerului în spatele unei ferestre de protecție suplimentare poate crea zone reflectorizante care pot afecta performanța.

**Figura 5** Suport de blat pentru SP72-V (BRKT-TM0072-04)

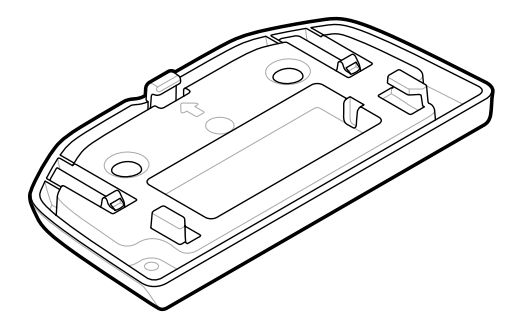

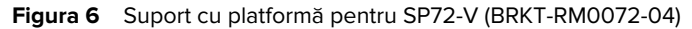

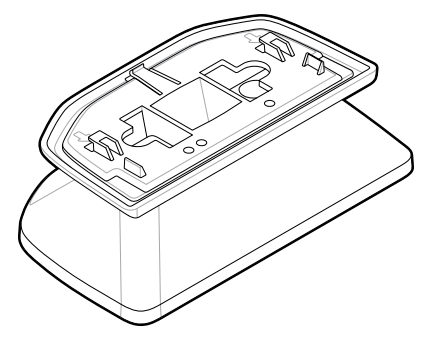

**Figura 7** Suport încastrat pentru SP72-H (BRKT-BM0072-00)

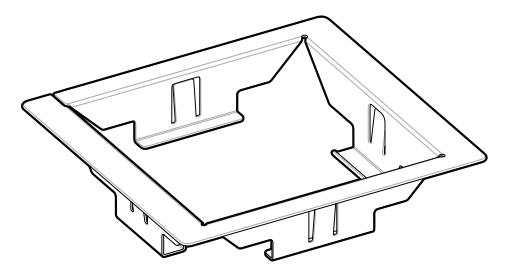

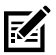

**NOTĂ:** Consultați Ghidul de referință al produsului pentru instrucțiunile de montare.

#### **Configurarea scanerului**

Pentru a configura scanerul, folosiți codurile de bare din acest manual sau utilizați programul de configurare 123Scan .

Pentru a configura scanerul pentru o conexiune RS-232, IBM 468X/469X, Keyboard Wedge sau USB, consultați capitolul specific gazdei.

#### **Utilizarea scanerului**

#### **Indicatorii luminoși**

Oferă detalii cu privire la amplasarea indicatorilor LED pentru modelul SP72-V și SP72-H.

- SP72-V are doi indicatori LED poziționați în partea din față și de sus.
- SP72-H are un indicator LED poziționat în partea din față.

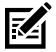

**NOTĂ:** Toate LED-urile sunt bicolore roșu/verde.

#### **Ajustarea tonului difuzorului**

Pentru a schimba tonul difuzorului, apăsați butonul Volume Control (Control volum) de pe partea din față a scanerului (consultați [Componente](#page-4-0)) cel puțin trei secunde.

În timp ce difuzorul parcurge toate tonurile disponibile, eliberați butonul Volume Control (Control volum) când auziți tonul dorit. Astfel puteți ajusta tonul difuzorului, dacă nu puteți dezactiva tonul.

Sau scanați un cod de bare în Scan Tone (Ton de scanare) pentru a schimba sau dezactiva tonul difuzorului.

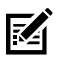

# **NOTĂ:**

Codurile de bare cu parametrul Volume/Tone Button (Buton de volum/ton) pot fi utilizate pentru a preveni modificarea tonului difuzorului.

#### **Ajustarea volumului difuzorului**

Pentru a schimba volumul beeperului, apăsați (scurt) și eliberați butonul Volume Control (Control volum) de pe partea frontală a scanerului (consultați [Componente](#page-4-0)) în mod repetat, până când auziți nivelul de volum dorit (ridicat, mediu sau redus).

Sau scanați un cod de bare în Beeper Volume (Volum beeper)

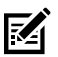

#### **NOTĂ:**

Codurile de bare cu parametrul Volume/Tone Button (Buton de volum/ton) pot fi utilizate pentru a preveni modificarea volumului difuzorului.

# **Întreținere, depanare și specificații**

Această secțiune oferă sugestii pentru întreținerea și depanarea scanerului, specificațiile tehnice și conexiunile (ieșiri de semnal).

# **Întreținerea**

#### **Ingrediente nocive cunoscute**

Se știe că următoarele substanțe chimice pot deteriora materialul plastic din scanerele Zebra și nu trebuie să intre în contact cu dispozitivul:

- Acetonă
- Soluții cu amoniac
- Soluții alcaline apoase sau alcoolice
- Hidrocarburi aromatice și clorurate
- Benzen
- Acidul carbolic
- Compuși ai aminelor sau ai amoniacului
- **Ftanolamină**
- Eteri
- Cetone
- Lizoform TB
- Toluen
- **Tricloroetilenă**

#### **Produse de curățare aprobate**

Alcool izopropilic 70% (inclusiv șervețele umede).

#### **Curățarea scanerului**

Este necesară curățarea frecventă a ferestrei de scanare. Dacă fereastra este murdară, precizia de scanare poate fi afectată. Nu permiteți niciunui material abraziv să atingă fereastra.

- **1.** Umeziți o cârpă moale cu unul dintre agenții de curățare aprobați enumerați mai sus sau folosiți șervețele umede.
- **2.** Ștergeți ușor toate suprafețele, inclusiv partea din față, din spate, părțile laterale, partea de sus și de jos. Nu aplicați niciodată lichid direct pe scaner. Aveți grijă să nu lăsați lichidul să se adune în jurul ferestrei de scanare, a conectorilor de cablu sau în orice altă zonă a dispozitivului.
- **3.** Nu pulverizați apă sau alte lichide de curățare direct pe fereastra de scanare.
- **4.** Ștergeți fereastra de scanare cu un șervețel de lentile sau cu un alt material adecvat pentru curățarea materialelor optice, cum ar fi ochelarii de vedere.
- **5.** Uscați imediat fereastra de scanare după curățare, pentru a preveni formarea dungilor.
- **6.** Lăsați unitatea să se usuce la aer înainte de utilizare.
- **7.** Conectorii scanerului:
	- **a)** Înmuiați porțiunea de bumbac a unui aplicator cu vârf de bumbac în alcool izopropilic.
	- **b)** Treceți porțiunea de bumbac a aplicatorului cu vârf de bumbac de cel puțin trei ori, înainte și înapoi, de-a lungul conectorilor. Nu lăsați reziduuri de bumbac pe conectori.
	- **c)** Folosiți aplicatorul cu vârf de bumbac înmuiat în alcool pentru a îndepărta grăsimea și murdăria din zona conectorilor.
	- **d)** Folosiți un aplicator uscat cu vârf de bumbac și treceți de cel puțin trei ori porțiunea de bumbac a acestuia, înainte și înapoi, de-a lungul conectorilor. Nu lăsați reziduuri de bumbac pe conectori.

#### **Depanare**

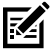

**NOTĂ:** Dacă, după aplicarea soluțiilor posibile din tabelul următor, scanerul întâmpină în continuare probleme, contactați distribuitorul sau sunați serviciul de asistență.

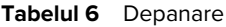

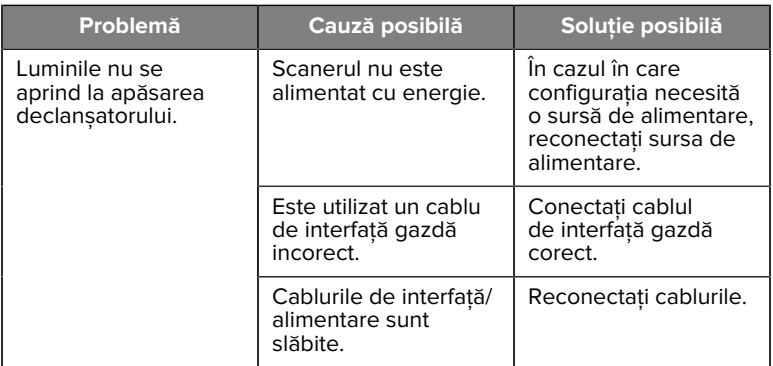

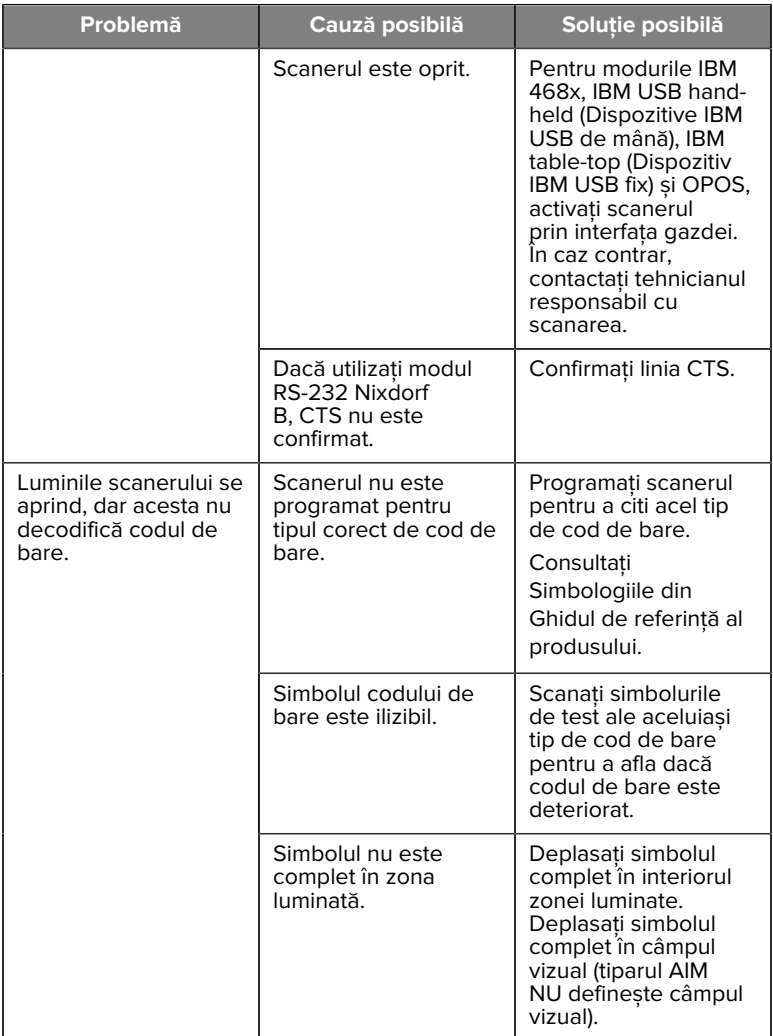

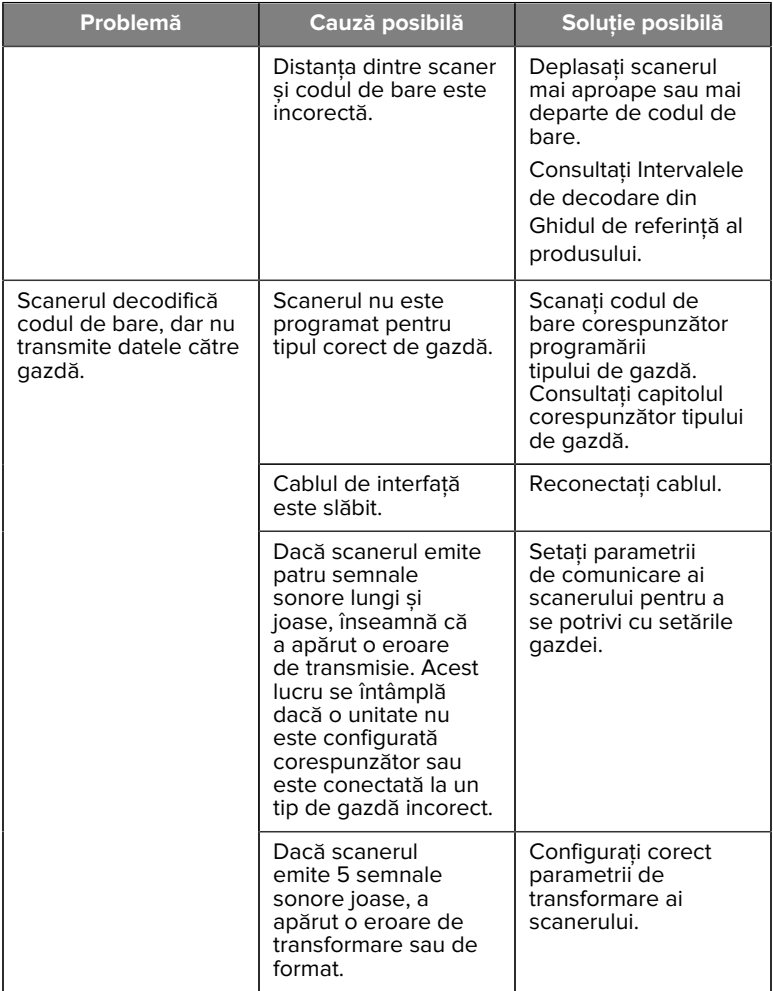

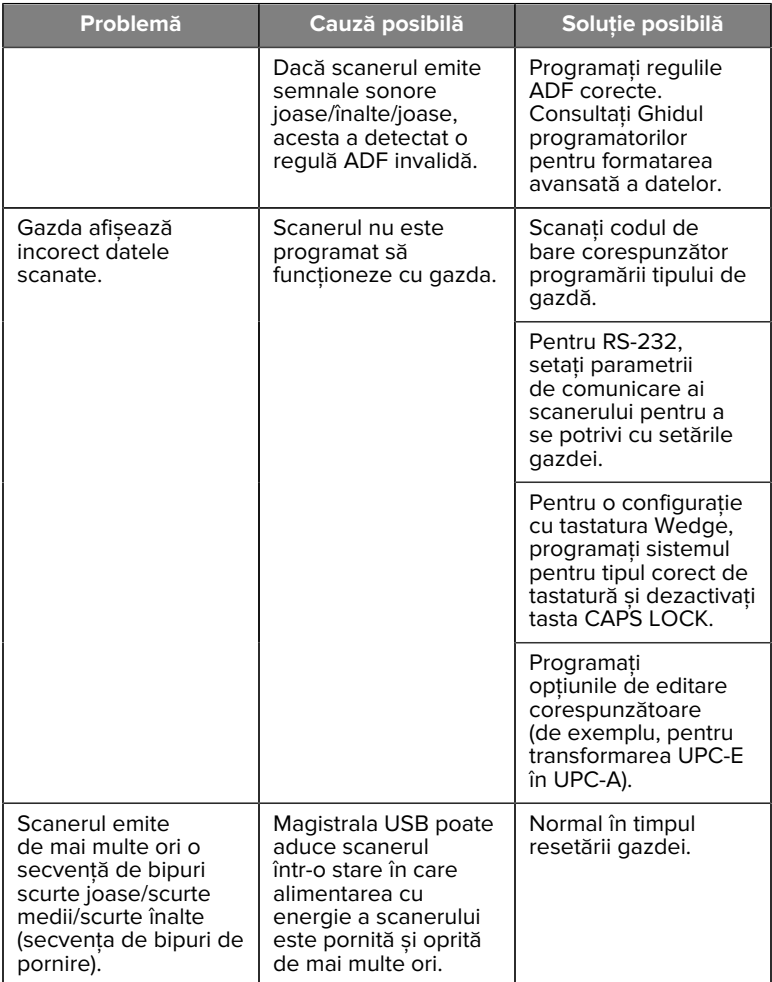

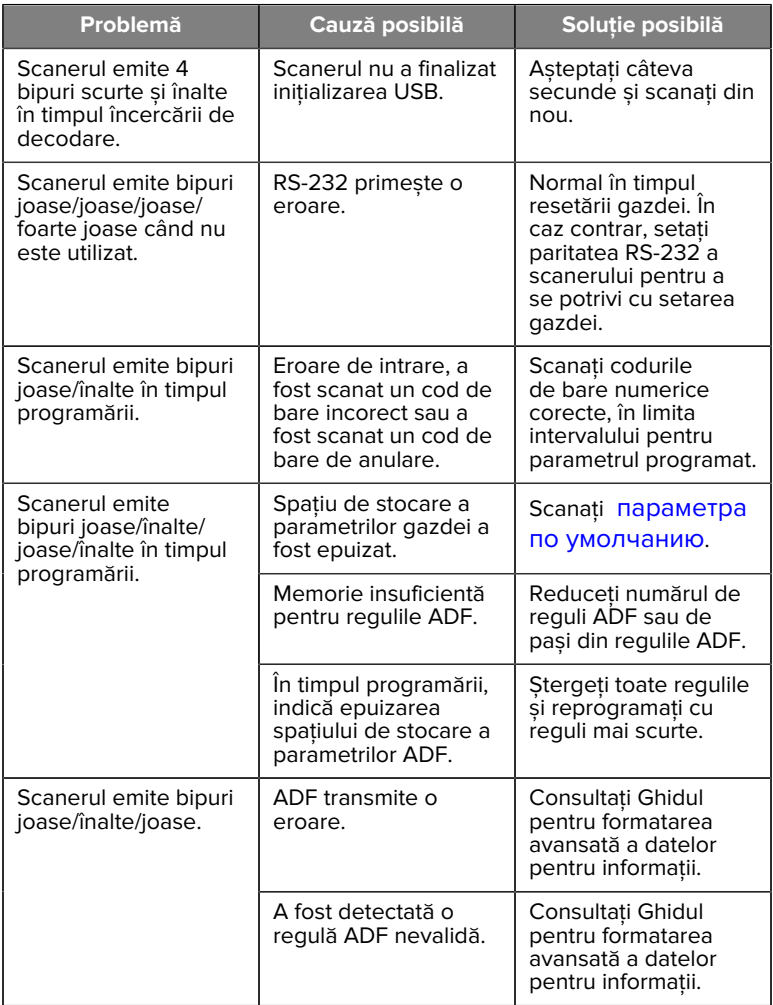

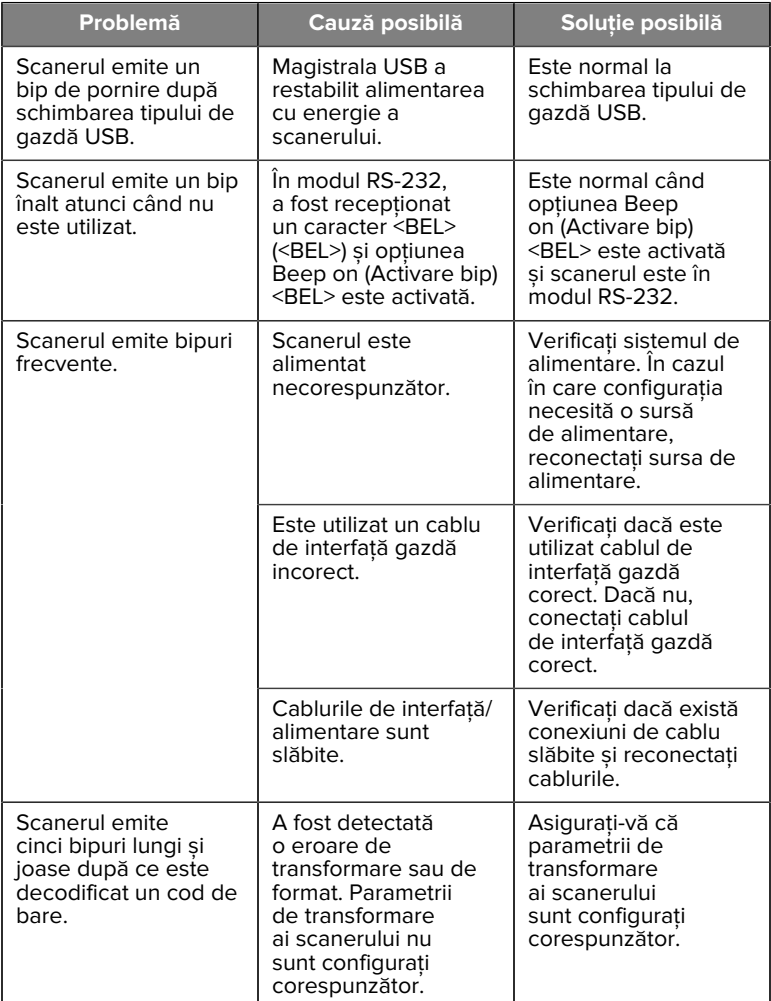

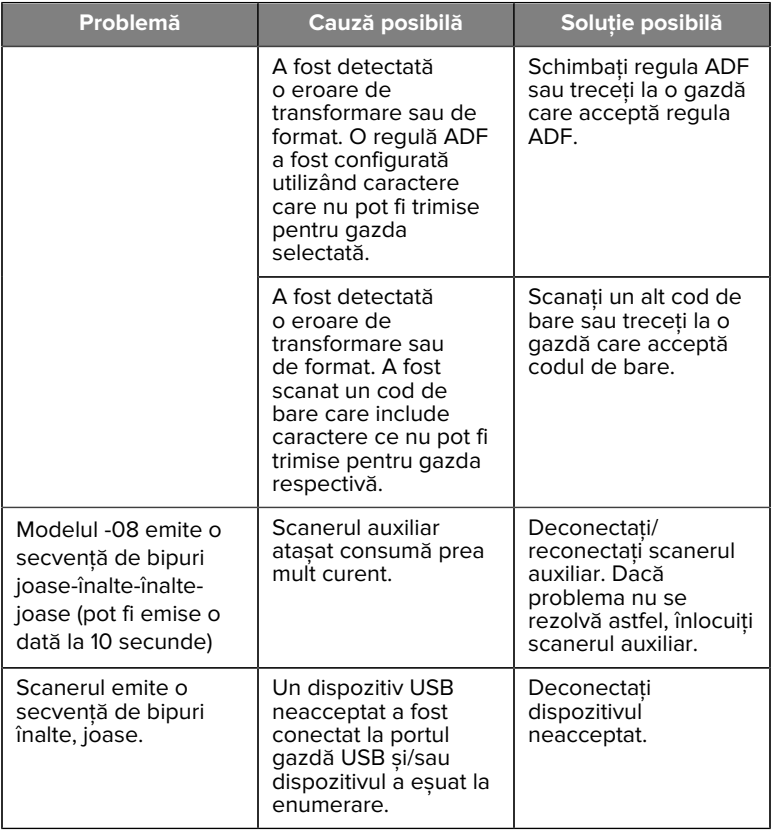

#### **Programarea**

Administratorul de sistem trebuie să personalizeze scanerul pentru aplicația dvs. specifică, utilizând codurile de bare de programare din Ghidul de referință al produsului.

Dacă utilizatorul programează scanerul, consultați Ghidul de referință al produsului pentru mai multe informații.

**IMPORTANT:** Atunci când scanați codul de bare dorit din acest ghid, acoperiți celelalte coduri de bare de pe pagină.

În continuare sunt prezentate câteva coduri de bare de programare utilizate frecvent. Setările implicite ale scanerului includ un asterisc (\*).

#### <span id="page-26-0"></span>**Setare parametru implicit**

Acest parametru resetează toți parametrii la valorile implicite.

Consultați tabelele cu valori implicite din fiecare capitol.

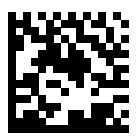

\*Set All Defaults (Setare toate valorile implicite)

#### **Tipuri de gazdă tastatură Wedge**

Utilizați acest parametru pentru a selecta gazda tastatură Wedge.

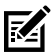

**NOTĂ:** Pentru o listă de funcționalități acceptate ale scanerului după protocolul de comunicare, Consultați Funcționalitatea protocolului de comunicare în Ghidul de referință pentru produs.

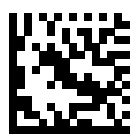

IBM PC/AT & IBM PC Compatibles (Dispozitive compatibile IBM PC/ AT și IBM PC)

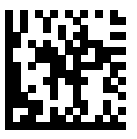

\*IBM AT Notebook

<span id="page-27-0"></span>**Coduri de bare pentru coduri de țară**

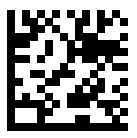

\*Engleză SUA (America de Nord)

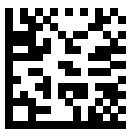

Franceză (Franța)

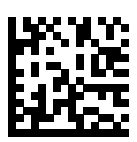

Germană

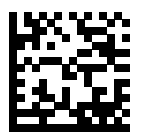

Italiană

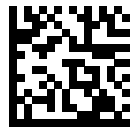

Portugheză (Brazilia) (Windows XP)

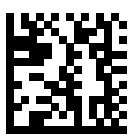

Rusă

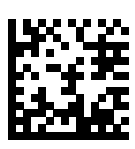

Spaniolă

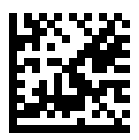

Suedeză

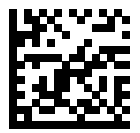

Engleză UK

#### **Tipuri de gazdă RS-232**

Selectați o interfață gazdă RS-232 folosind una dintre următoarele opțiuni.

Observații privind utilizarea tipurilor de gazdă RS-232:

- Pentru o listă de funcționalități acceptate ale scanerului după protocolul de comunicare, Consultați Funcționalitatea protocolului de comunicare în Ghidul de referință pentru produs
- Standardul RS-232 de scanare activează driverul RS-232, dar nu schimbă setările pentru porturi (de exemplu, paritate, biți de date, negociere). Selectarea altui cod de bare pentru tipul de gazdă RS-232 schimbă aceste setări.

• Gazda CUTE dezactivează scanarea cu toți parametrii, inclusiv Set Defaults (Valori implicite setate). Dacă selectați accidental CUTE, scanați Enable Parameter Barcode Scanning (Activare scanare cod de bare parametru) în Ghidul de referință pentru produs și apoi schimbați selecția gazdei.

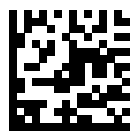

\*Standard RS-232

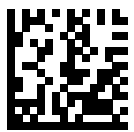

ICL RS-232

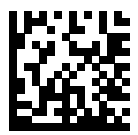

Nixdorf RS-232 Mode A

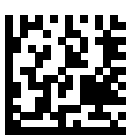

Nixdorf RS-232 Mode B

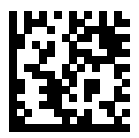

Olivetti ORS4500

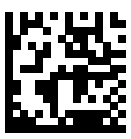

Omron

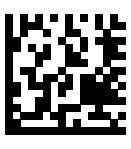

OPOS/JPOS

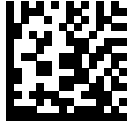

Fujitsu RS-232

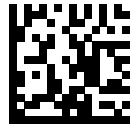

**CUTE** 

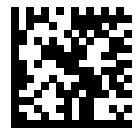

**NCR** 

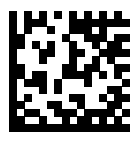

Varianta Datalogic

#### **Tip dispozitiv USB**

Scanați unul dintre următoarele coduri de bare pentru a selecta tipul de dispozitiv USB.

Pentru a selecta tipul de tastatură pentru o țară, pentru gazda USB HID Keyboard (Tastatură HID USB), consultați [Coduri de bare pentru coduri](#page-27-0) [de țară](#page-27-0).

- La schimbarea tipurilor de dispozitive USB, scanerul se resetează și emite secvențele de bipuri standard la pornire.
- La conectarea a două scanere la o gazdă, IBM nu permite selectarea a două dispozitive de același tip. Dacă aveți nevoie de două conexiuni, selectați IBM Table-top USB (Dispozitiv IBM USB fix) pentru un scaner și IBM Hand-held USB (Dispozitiv IBM USB de mână) pentru al doilea scaner.
- Selectați OPOS (IBM Hand-held with Full Disable) (Dispozitiv IBM de mână cu dezactivare completă) pentru a opri complet scanerul când o casă de marcat IBM emite o comandă Scan Disable (Dezactivare scanare), inclusiv ținta, iluminarea, decodarea și transmiterea datelor.
- Înainte de a selecta USB CDC Host (Gazdă USB CDC), asigurați-vă că SO al gazdei are un driver USB CDC instalat. Ca referință, Windows 10 include un driver USB CDC nativ (încorporat). Pentru a reactiva un scaner blocat (nefuncțional) în modul USB CDC: Fie instalați un driver USB CDC, fie porniți alimentarea, apăsați declanșatorul 10 secunde (ceea ce permite scanerului să-și revină), apoi scanați alt cod de bare de tip dispozitiv USB.
- Selectați USB HID POS (POS HID USB) pentru a comunica printrun cablu USB cu aplicațiile Universal Windows Platform (UWP) de la Microsoft, care rulează pe dispozitive cu Windows 10.

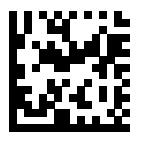

\*USB HID Keyboard (Tastatură HID USB)

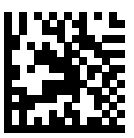

IBM Table-top USB (Dispozitiv IBM USB fix)

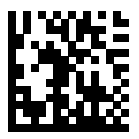

IBM Hand-held USB (Dispozitiv IBM USB de mână)

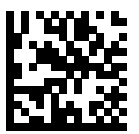

OPOS (IBM Hand-held with Full Disable) (Dispozitiv IBM de mână cu dezactivare completă)

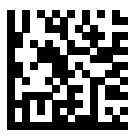

USB CDC Host (Gazdă USB CDC)

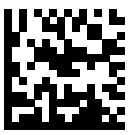

SSI over USB CDC (SSI prin USB CDC)

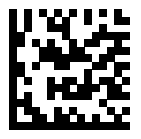

Symbol Native API (SNAPI) fără interfață de scanare a imaginilor

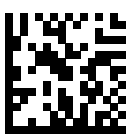

Symbol Native API (SNAPI) cu interfață de scanare a imaginilor

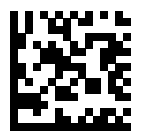

USB HID POS (numai pentru dispozitive cu Windows 10)

# **Informații de reglementare**

Acest dispozitiv este aprobat de Zebra Technologies Corporation.

Acest ghid se aplică pentru următoarele numere de model:

- SP7201
- SP7208
- SM7201
- SM7208

Toate dispozitivele Zebra sunt proiectate pentru a fi conforme cu regulile și reglementările din locațiile în care sunt vândute și vor fi etichetate după cum este necesar.

Local language translation / (BG) Превод на местен език / (CZ) Překlad do místního jazyka / (DE) Übersetzung in die Landessprache / (EL) Μετάφραση

τοπικής γλώσσας / (ES) Traducción de idiomas locales / (ET) Kohaliku keele tlge / (FI) Paikallinen knnös / (FR) Traduction en langue locale / (HR) Prijevod na lokalni jezik / (HU) Helyi nyelvű fordítás / (IT) Traduzione in lingua locale / (JA) 現地語翻訳 / (KR) 현지 언어 번역 / (LT) Vietinės kalbos vertimas / (LV) Tulkojums vietējā valodā / (NL) Vertaling in lokale taal / (PL) Tłumaczenie na język lokalny / (PT) Tradução do idioma local / (RO) Traducere în limba locală / (RU) Перевод на местный язык / (SK) Preklad do miestneho jazyka / (SL) Prevajanje v lokalni jezik / (SR) Превод на локални језик / (SV) Översättning av lokalt språk / (TR) Yerel dil evirisi / (ZH-CN) 当地语⾔翻译 / (ZH-TW) 當地語⾔翻譯

#### [zebra.com/support](https://www.zebra.com/us/en/support-downloads.html)

Orice schimbări sau modificări aduse echipamentelor Zebra care nu sunt aprobate în mod expres de Zebra pot anula dreptul utilizatorului de a utiliza echipamentele.

Temperatură maximă de funcționare declarată: [50]°C

不在中国之外销售服务和使用

# **Marcaje legale**

Marcajele legale care fac obiectul certificării sunt lipite pe dispozitiv. Consultați Declarația de conformitate (DoC) pentru detalii privind alte marcaje naționale. Declarația de conformitate este disponibilă la: [zebra.com/doc](http://www.zebra.com/doc).

**Dispozitive optice**

#### **LED**

Grup de risc clasificat în conformitate cu IEC 62471:2006 și EN 62471:2008.

- Roșu Durată impuls: 1,2 ms RG0
- Alb Durată impuls: 1,2 ms RG0
- IR Durată impuls: 7,5 us RG0

# **Sursă de alimentare**

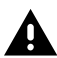

**AVERTISMENT:** ELECTROCUTARE Utilizați numai o sursă de alimentare LPS ITE certificată și aprobată de Zebra cu caracteristici nominale corespunzătoare. Utilizarea unei surse de alimentare alternative va anula aprobările acordate acestei unități și poate fi periculoasă.

# **Marcaje și Spațiul Economic European (SEE)**

#### **Declarație de conformitate**

Zebra declară prin prezenta că acest dispozitiv este conform cu Directivele 2014/30/UE, 2014/35/UE și 2011/65/UE.

Textul complet al Declarației de conformitate UE este disponibil la adresa: [zebra.com/doc](https://www.zebra.com/doc).

Importator UE: Zebra Technologies B.V

Adresă: Mercurius 12, 8448 GX Heerenveen, Netherlands

#### **Conformitatea cu legislația privind mediul**

Pentru declarații de conformitate, informații privind reciclarea și materialele utilizate pentru produse și ambalaje, accesați: www.zebra.com/ environment.

#### **Deșeuri de echipamente electrice și electronice (DEEE)**

Pentru clienții din UE și Regatul Unit: Pentru produsele aflate la sfârșitul duratei lor de viață, consultați recomandările privind reciclarea/eliminarea accesând: www.zebra.com/weee.

# **United States and Canada Regulatory**

#### **Radio Frequency Interference Notices**

This device complies with Part 15 of the FCC Rules. Operation is subject to the following two conditions: (1) this device may not cause harmful interference, and (2) this device must accept any interference received including interference that may cause undesired operation.

#### **Radio Frequency Interference Requirements – Canada**

Innovation, Science and Economic Development Canada ICES-003 No Compliance Label: CAN ICES-003 (B)/NMB-003(B)

This device complies with Innovation, Science and Economic Development Canada's licence-exempt RSSs. Operation is subject to the following two conditions: (1) This device may not cause interference; and (2) This device must accept any interference, including interference that may cause undesired operation of the device.

L'émetteur/récepteur exempt de licence contenu dans le présent appareil est conforme aux CNR d'Innovation, Sciences et Développement économique Canada applicables aux appareils radio exempts de licence. L'exploitation est autorisée aux deux conditions suivantes : (1) l'appareil ne doit pas produire de brouillage, et (2) l'utilisateur de l'appareil doit accepter tout brouillage radio électrique subi même si le brouillage est susceptible d'en compromettre le fonctionnement.

Underwriters Laboratories Inc. (UL) has not tested the performance or reliability of the Global Positioning System (GPS) hardware, operating software, or other aspects of this product. UL has only tested for fire, shock, or casualties as outlined in UL's Standard(s) for Safety for

Information Technology Equipment. UL Certification does not cover the performance or reliability of the GPS hardware and GPS operating software. UL makes no representations, warranties, or certifications whatsoever regarding the performance or reliability of any GPS related functions of this product.

# **中国**

通过访问以下网址可下载当地语言支持的产品说明书 [zebra.com/](https://www.zebra.com/support) [support](https://www.zebra.com/support)。

如果配套使⽤外部电源适配器,请确保其已通过CCC 认证

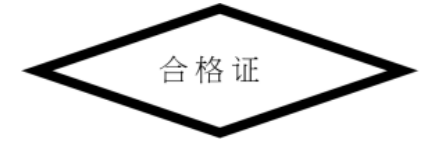

# **产品中有害物质的名称及含量**

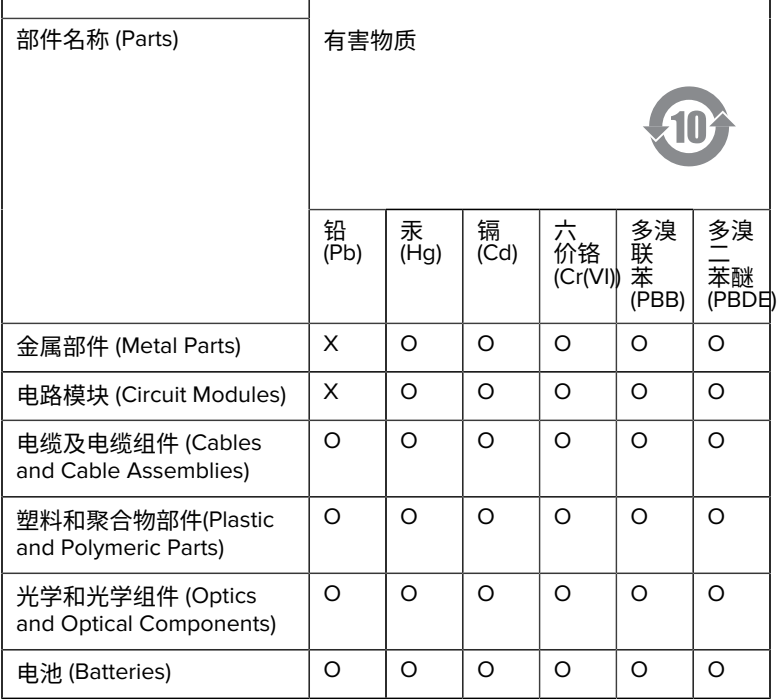

本表格依据SJ/T 11364 的规定编制。

O: 表示该有害物质在该部件所有均质材料中的含量均在 GB/T 26572 规 定的限量要求以下。

X: 表示该有害物质至少在该部件的某一均质材料中的含量超出GB/ T 26572 规定的限量要求。(企业可在此处,根据实际情况对上表中 打"×"的技术原因进⾏进⼀步说明。

# **Евразийский Таможенный Союз (EAC)**

Данный продукт соответствует требованиям знака EAC.

# FAT

# **한국**

# **臺灣**

公司資訊

台灣斑馬科技股份有限公司 / 台北市信義區松高路9 號13 樓

# **限⽤物質含有情況標⽰聲明書**

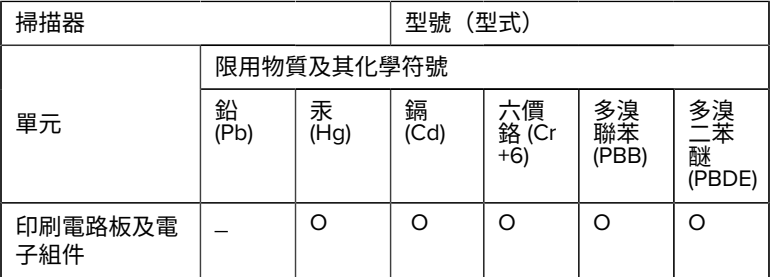

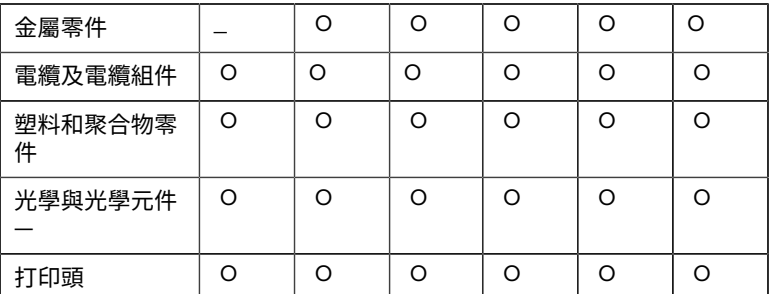

備考1. 〝超出0.1 wt % 〞及 〝超出0.01 wt % 〞係指限用物質之百分比含 量超出百分⽐含量基準值。

備考2. 〝O 〞係指該項限用物質之百分比含量未超出百分比含量基準 值。

備考3. 〝−〞係指該項限用物質為排除項目。

Note 1: "Exceeding 0.1 wt%" and "exceeding 0.01 wt%" indicate that the percentage content of the restricted substance exceeds the reference percentage value of presence condition.

Note 2: "O" indicates that the percentage content of the restricted substance does not exceed the percentage of reference value of presence.

Note 3: The " − " indicates that the restricted substance corresponds to the exemption.

#### **TÜRK WEEE Uyumluluk Beyanı**

EEE Yönetmeliğine Uygundur.

# UK  **United Kingdom**

#### **Statement of Compliance**

Zebra hereby declares that this device is in compliance with Electromagnetic Compatibility Regulations 2016, the Electrical Equipment

(Safety) Regulations 2016 and the Restriction of the Use of Certain Hazardous Substances in Electrical and Electronic Equipment Regulations 2012.

The full text of the UK Declaration of Conformities is available at: [zebra.com/doc](https://www.zebra.com/doc).

UK Importer: Zebra Technologies Europe Limited

Address:

Dukes Meadow, Millboard Rd, Bourne End, Buckinghamshire, SL8 5XF

# **Garanție**

Pentru declarația completă de garanție pentru produsele hardware Zebra, accesați: [zebra.com\warranty](https://www.zebra.com/warranty).

# **Informații despre service**

Înainte de a utiliza unitatea, aceasta trebuie configurată să funcționeze în rețeaua unității dvs. și să ruleze aplicațiile dvs.

Dacă întâmpinați probleme la operarea unității sau utilizarea echipamentelor dvs., contactați Serviciul de asistență tehnică sau de sistem al unității dvs. Dacă există o problemă cu echipamentul, acesta va contacta Serviciul de asistență Zebra la [zebra.com/support](https://www.zebra.com/support).

Pentru cea mai recentă versiune a ghidului, accesați: [zebra.com/support](https://www.zebra.com/support).

# **Asistență pentru software**

Zebra dorește să se asigure că, la momentul achiziției dispozitivului, clienții dispun de cel mai recent software la care au dreptul, pentru a menține dispozitivul la niveluri de performanță de vârf. Pentru a confirma că dispozitivul Zebra are cel mai recent software permis disponibil în momentul achiziției, accesați [zebra.com/support](https://www.zebra.com/support).

Căutați cel mai recent software din meniul Support (Asistență) > Products (Produse) sau căutați dispozitivul și selectați **Support (Asistență)** > **Software Downloads (Descărcări software)**.

Dacă dispozitivul dvs. nu are cel mai recent software permis la data achiziției dispozitivului, trimiteți un e-mail companiei Zebra la adresa entitlementservices@zebra.com și asigurați-vă că includeți următoarele informații esențiale despre dispozitiv:

- Numărul de model
- Numărul de serie
- Dovada achiziției
- Numele descărcării software pe care o solicitați.

Dacă Zebra stabilește că dispozitivul dvs. este eligibil pentru cea mai recentă versiune de software la data achiziționării dispozitivul, veți primi un e-mail cu un link care vă va redirecționa către un site web Zebra pentru a descărca software-ul corespunzător.

## **Informații despre Serviciul de asistență pentru produse**

- Pentru informații despre utilizarea acestui produs, consultați Ghidul utilizatorului la zebra.com/support.
- Pentru a găsi răspunsuri rapide la comportamentele cunoscute ale produselor, accesați articolele noastre de informare la supportcommunity.zebra.com/s/knowledge-base.
- Adresați-vă întrebările în cadrul Comunității noastre de asistență la supportcommunity.zebra.com.
- Descărcați manuale pentru produse, drivere, software și vizionați videoclipuri explicative la zebra.com/support.
- Pentru a solicita repararea produsului dvs., accesați zebra.com/repair.

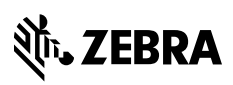

www.zebra.com